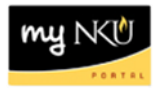

## **Approve Purchase Requisition Line Item**

## **Location(s): myNKU → UWL**

**Purpose:** Requisition line items that are non-grant and over \$499 require the approval of the person responsible for the cost center. All grant line items, regardless of the dollar amount, require the approval of the grant PI and Barb Smith, at the very least, in the Office of the Comptroller.

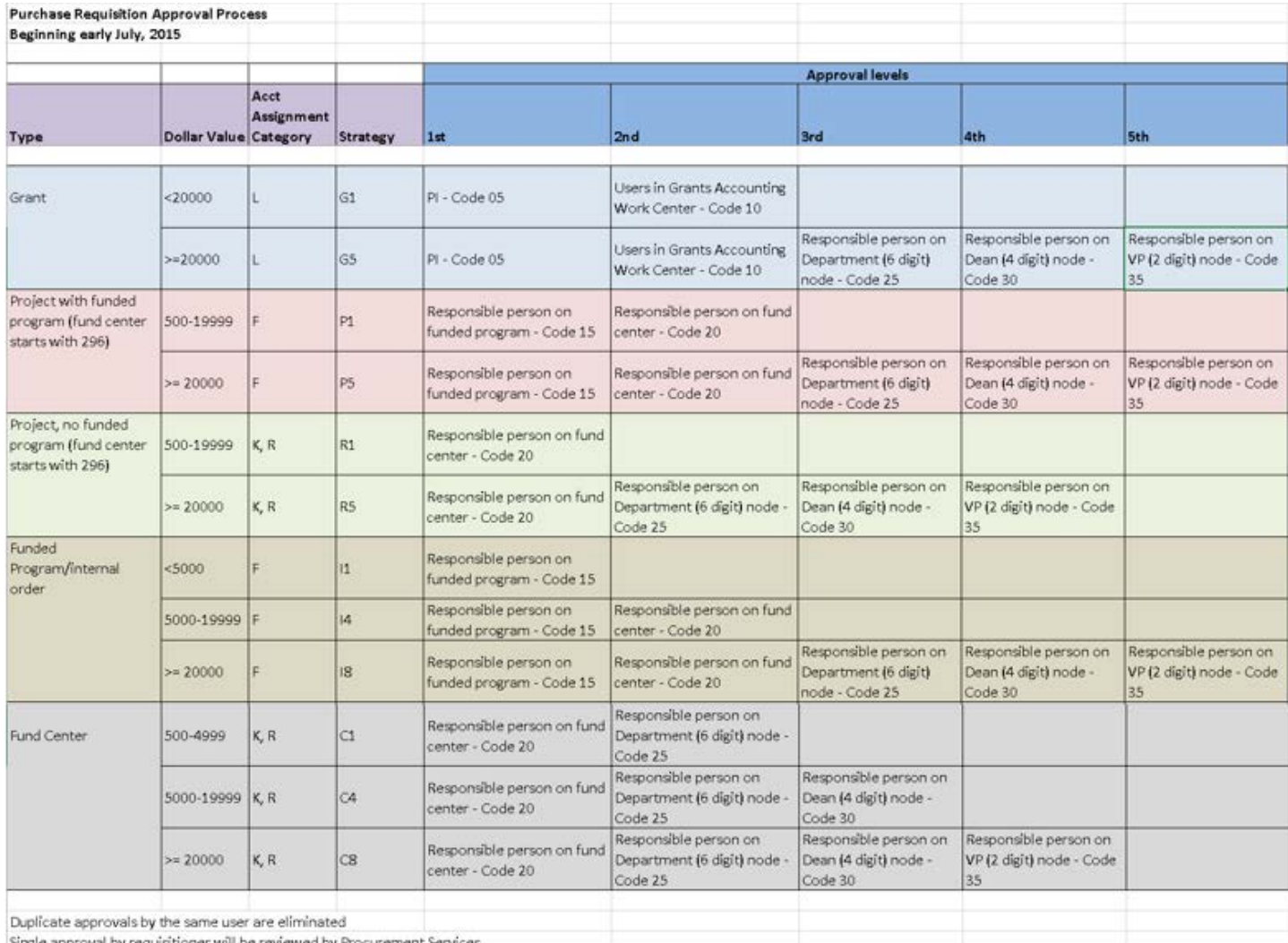

Single approval by requisitioner will be reviewed by Procurement Services

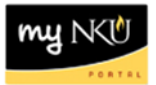

- 1. Log into myNKU
	- a. [https://myNKU.nku.edu/irj/portal](https://mynku.nku.edu/irj/portal)
- 2. Select Universal Worklist tab.

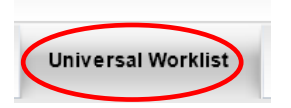

3. Click the underlined subject for the requisition line item to approve/reject.

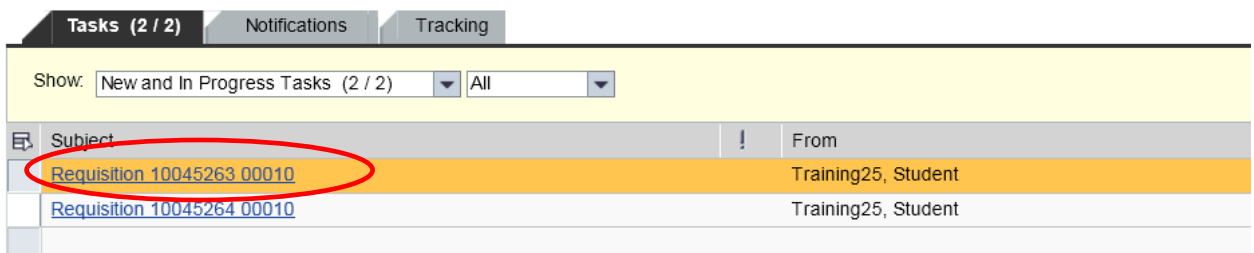

## 4. A new window will open.

5. Review the header note and any other details for the line item.

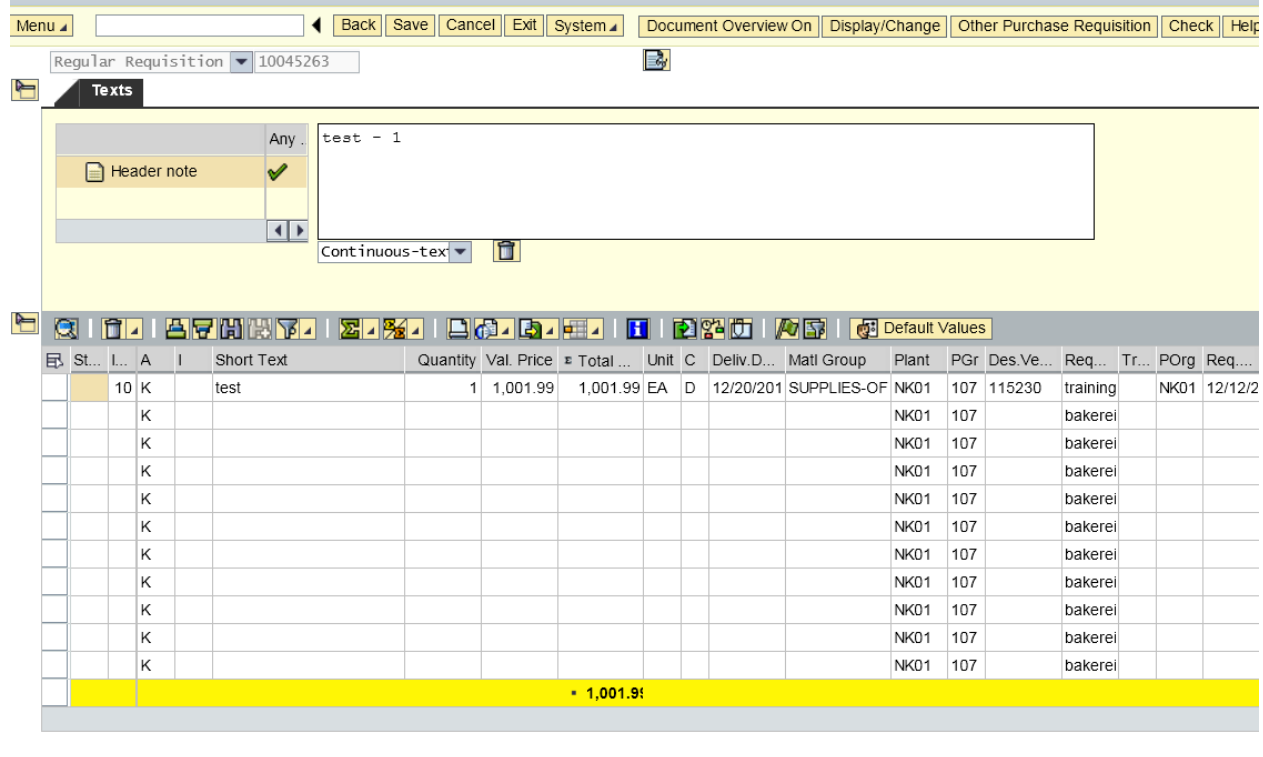

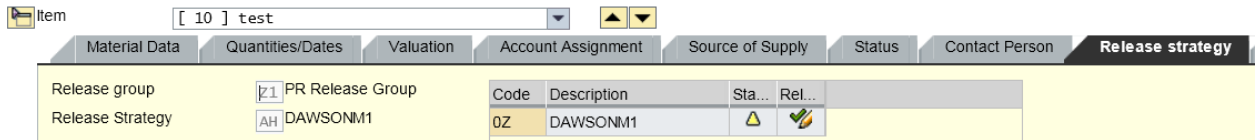

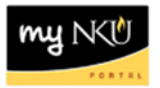

6. Select services for object and attachment list to view any electronic attachments.

**Note**: Attachment list will be **bold** in color if attachments were created by the initiator.

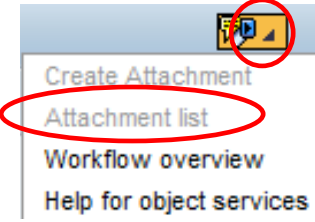

- 7. If you will be rejecting the line item, select the Texts tab.
- 8. Click Release Notes.
- 9. Enter a reason for the rejection in the space to the right of Item Texts.

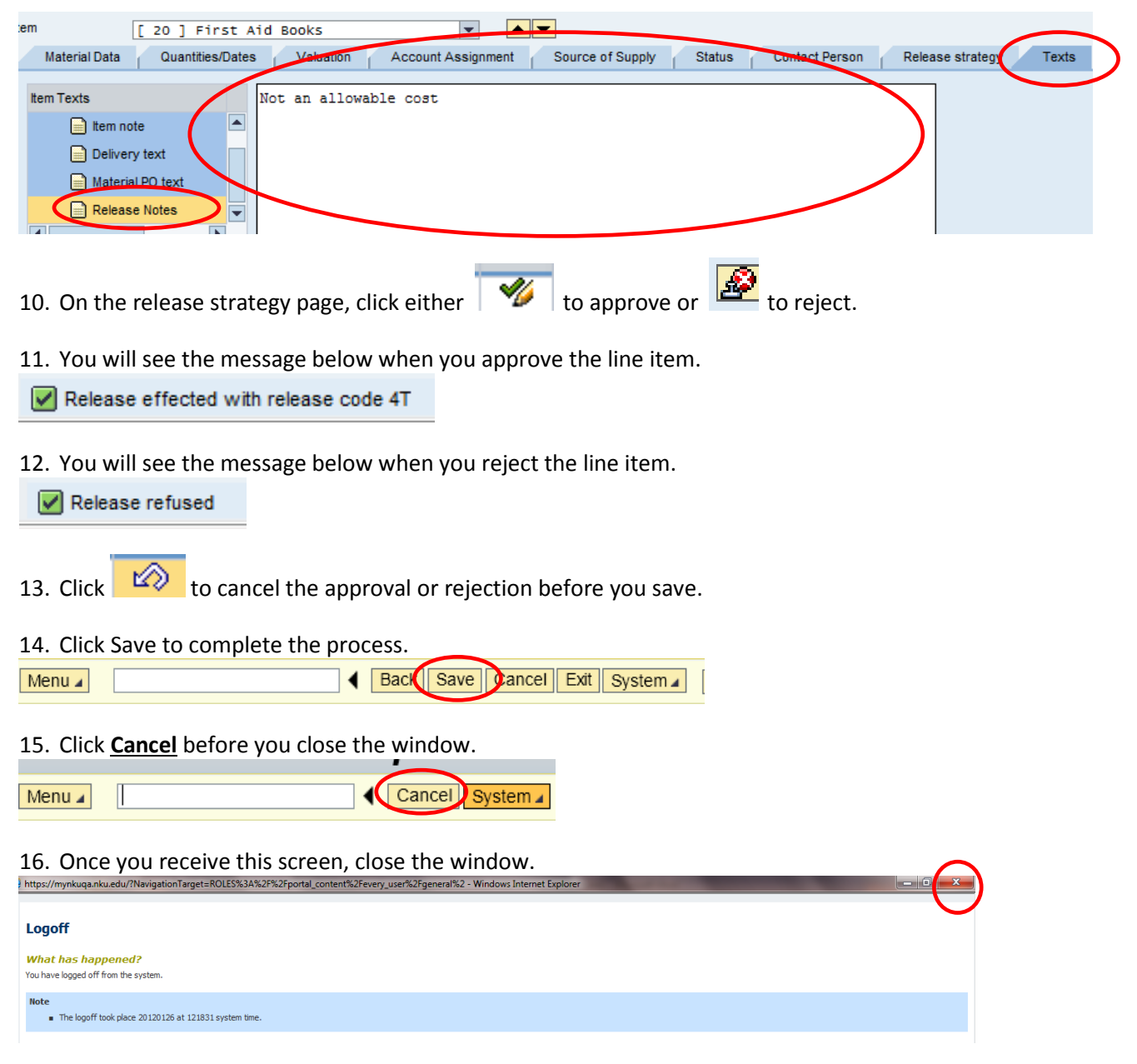